## オプションサービス

便利な音声電話用オプションサービスが利用できます。

### オプションサービスについて

次のオプションサービスが利用できます。

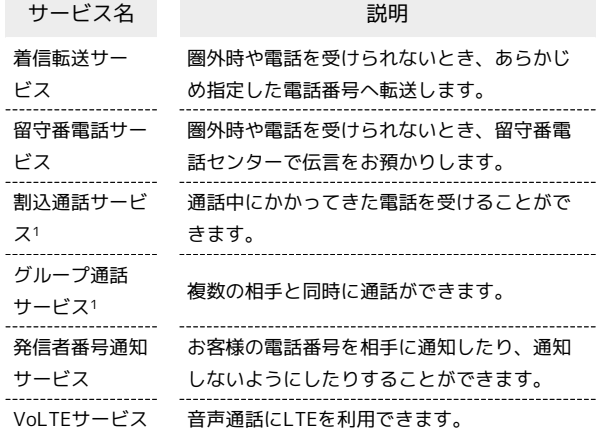

1 別途お申し込みが必要です。

#### | 着信転送サービスを利用する

#### $\overline{1}$

ホーム画面で ● (電話)

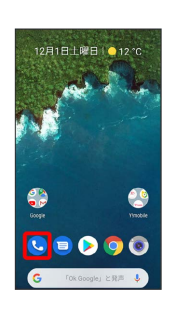

※ 電話画面が表示されます。

# $\overline{2}$

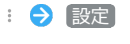

 $Q_{i} = \frac{1}{2\pi}\frac{1}{2\pi}\left(1+\frac{1}{2}\right) \frac{1}{2\pi}\left(1+\frac{1}{2}\right) \frac{1}{2\pi}\left(1+\frac{1}{2}\right) \frac{1}{2\pi}\left(1+\frac{1}{2}\right) \frac{1}{2\pi}\left(1+\frac{1}{2}\right) \frac{1}{2\pi}\left(1+\frac{1}{2}\right) \frac{1}{2\pi}\left(1+\frac{1}{2}\right) \frac{1}{2\pi}\left(1+\frac{1}{2}\right) \frac{1}{2\pi}\left(1+\frac{1}{2}\right) \frac{1}{2\pi}\left(1+\frac{1}{2$  $\begin{array}{|c|} \hline \text{RZ} & \text{if} \\\hline \text{RZ} & \text{if} \\\hline \text{A} \text{A} \text{B} \text{A} \text{C} \text{A} \text{C} \text{A} \text{D} \text{A} \text{D} \text{A} \text{D} \text{A} \text{D} \text{A} \text{D} \text{A} \text{D} \text{A} \text{D} \text{A} \text{D} \text{A} \text{D} \text{A} \text{D} \text{A} \text{D} \text{A} \text{D} \text{A} \text{D} \text{A} \text{D} \$  $\begin{array}{c} \star \\ \star \\ \star \end{array}$  $\mathop{\odot}\limits_{\rm BB}$  $\frac{25}{38\%}$ 

※ 設定画面が表示されます。

## $\overline{\mathbf{3}}$

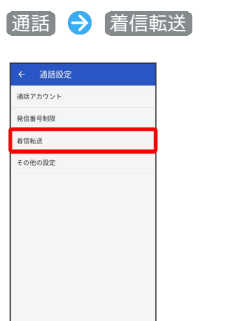

※3 着信転送設定画面が表示されます。

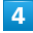

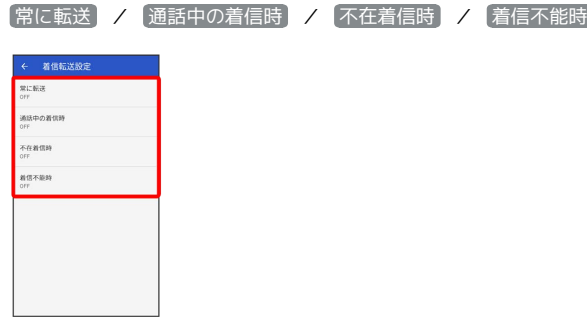

### ※3 転送電話画面が表示されます。

- ・ 常に転送 をタップしたときは、常に着信を転送するかどうかを 設定できます。
- ・ 通話中の着信時 をタップしたときは、通話中に着信があった際 に転送するかどうかを設定できます。
- 不在着信時 / 着信不能時 をタップしたときは、着信に出られ ない際に転送するかどうかを設定できます。

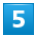

転送先の電話番号を入力 → ONにする

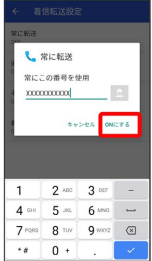

※3 着信転送サービスが設定されます。

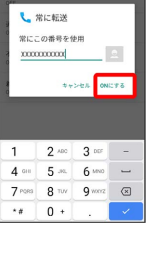

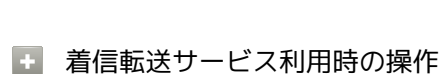

転送先の電話番号を変更する

転送電話画面で電話番号を入力 更新

着信転送サービスを停止する

転送電話画面で OFFにする

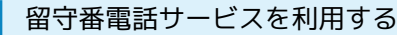

#### $\overline{\mathbf{1}}$

ホーム画面で ● (電話)

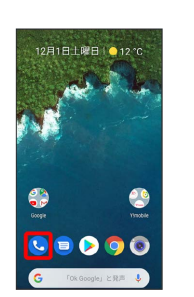

※ 電話画面が表示されます。

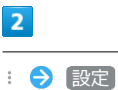

## Q 注格先や場 通話種歴 設定<br>ヘルプとフィー

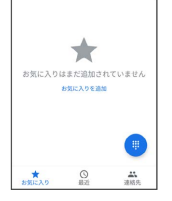

※ 設定画面が表示されます。

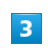

#### 通話 – 着信転送

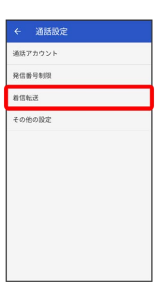

※3 着信転送設定画面が表示されます。

#### $\overline{4}$

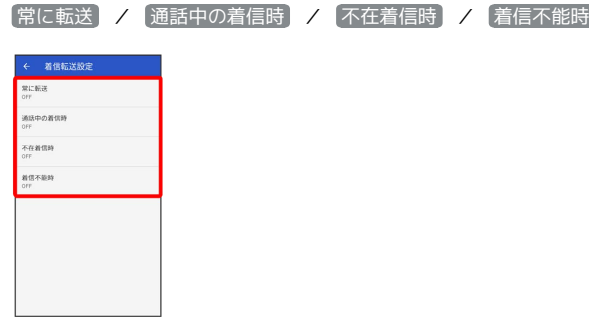

※3 転送電話画面が表示されます。

- ・ 常に転送 をタップしたときは、常に着信を留守番電話センター に転送するかどうかを設定できます。
- ・ 通話中の着信時 をタップしたときは、通話中に着信があった際 に留守番電話センターに転送するかどうかを設定できます。
- ・ 不在着信時 / 着信不能時 をタップしたときは、着信に出ら れない際に留守番電話センターに転送するかどうかを設定できま す。

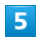

留守番電話センターの電話番号「09066517000」を入力● ON にする

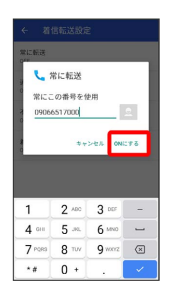

※2 留守番電話サービスが設定されます。

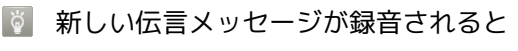

ステータスバーに OO が表示されます。伝言メッセージを聞く ときは、通知パネルの 1件のボイスメール をタップしたあと、 アナウンスに従って操作してください。

■ 留守番電話サービスを停止する

転送電話画面で OFFにする

#### 割込通話サービスを利用する

ご利用いただく際には、別途お申し込みが必要です。

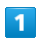

ホーム画面で (電話)

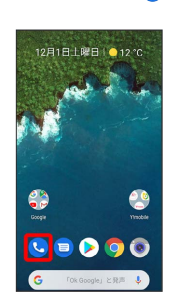

※ 電話画面が表示されます。

### $\overline{2}$

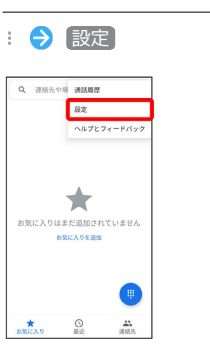

※ 設定画面が表示されます。

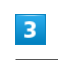

通話 → その他の設定

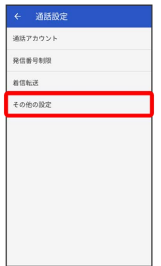

※ その他の設定画面が表示されます。

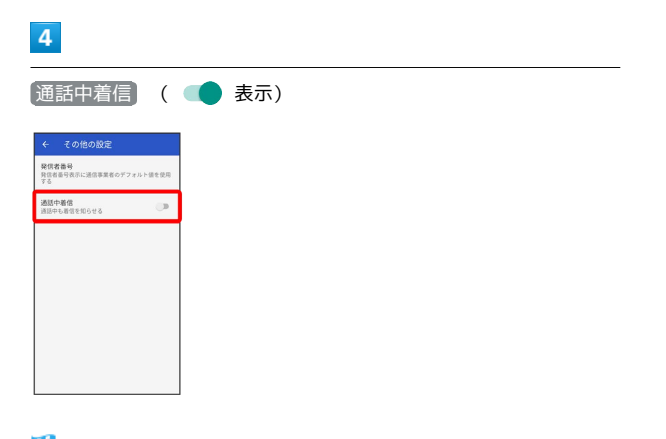

グループ通話サービスを利用する

ご利用いただく際には、別途お申し込みが必要です。

#### $\boxed{1}$

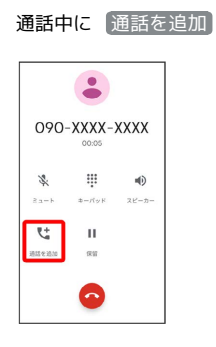

- ※3 ダイヤルパッド画面が表示されます。
- ・ロック画面が表示されたときは、ロック画面を上にフリックして ください。

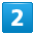

電話番号を入力● ●

|                       | ● 新しい連絡先を作成                  |                       |
|-----------------------|------------------------------|-----------------------|
| 運移専に追加                |                              |                       |
| ■ メッセージを送信            |                              |                       |
|                       |                              |                       |
| O9O-XXXX-XXXX ®<br>÷. |                              |                       |
| 00                    | 2<br>a kr                    | з<br>on               |
| Δ<br>GH               | 5<br><b>RE</b>               | A<br>MNO              |
| <b>PORS</b>           | 8<br>$\overline{\mathbf{n}}$ | 9<br>HOCYZ            |
| $\star$               | Ω                            | $\tilde{\mathcal{H}}$ |
|                       |                              |                       |

※ 通話が追加されます。

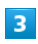

相手が応答したら [統合]

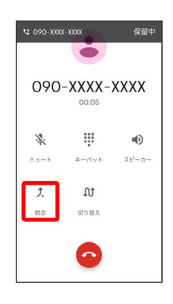

※3 グループ通話が開始されます。

発信者番号通知サービスを利用する

#### $\overline{\mathbf{1}}$

ホーム画面で ● (電話)

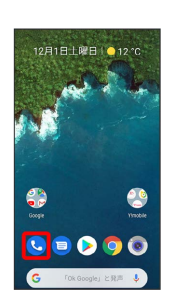

※ 電話画面が表示されます。

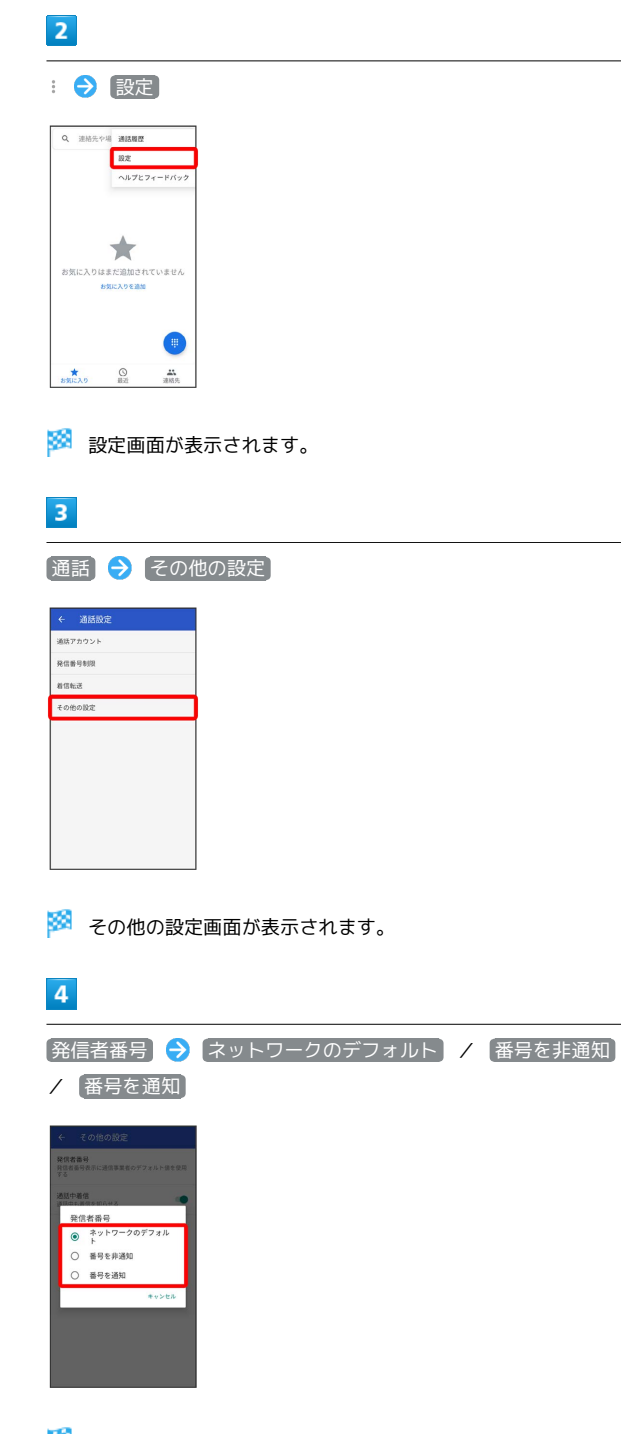

※2 発信者番号通知サービスが設定されます。

#### VoLTEサービスを利用する

### $\boxed{1}$

ホーム画面でお気に入りトレイを画面上部までドラッグ● (設定)

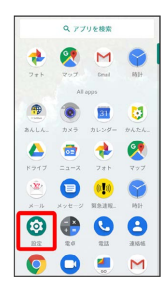

※ 設定画面が表示されます。

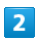

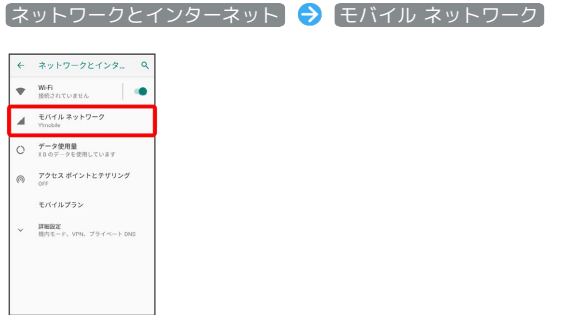

※ モバイル ネットワーク設定画面が表示されます。

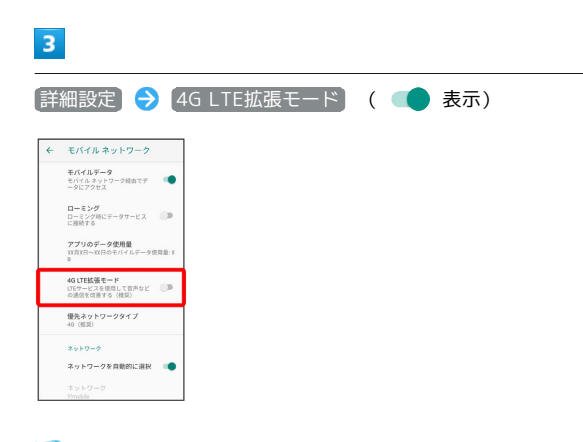

- <mark>※3</mark> VoLTEサービスが設定されます。
- **B** VoLTEサービス利用時のご注意

VoLTEは4Gサービスを利用します。本機の4Gサービスが無効に なっているときは、利用できません。VoLTEが利用できないとき は、次の操作で4Gサービスが有効(◎表示)になっているかど うかを確認してください。 ホーム画面でお気に入りトレイを画面上部までドラッグ● ◎ (設定) → ネットワークとインターネット → モバ イル ネットワーク ● 詳細設定 ● 優先ネットワークタイ **プ → 4G (推奨)** ・無効( ○) になっているときは、 4G (推奨) をタップし て有効(◎)にしてください。